# **C**

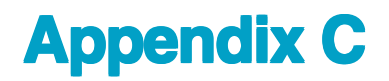

In this appendix....

- —PLC Driver Error Messages
- —EZText Panel Error Messages
- —EZText Programming Software Error Messages

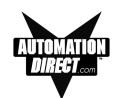

# **PLC Driver Error Messages**

# **ALLEN-BRADLEY PLCs**

# **Driver Errors for Micrologix/SLC 500 with DF1 Half Duplex Protocol**

#### **0x0000 No error**

#### **0x0001 Incompatible Revision**

This error will be displayed when the driver and exec have incompatible revision.

# **0x0002 PLC error incorrect map size**

This error occurs when an incompatible map is loaded into the unit. The driver will not attempt to communicate with the PLC when this occurs.

#### **0x0004 Limit of elements per screen exceeded**

This occurs when there are too many registers on the display that can be monitored.

# **0x0008 PLC MSG time-out CMD=X**

This error occurs when the unit does not receive a reply to its command. The unit will retry a command and wait for the specific time-out period before reporting this command. The command ID causing this error is reported. CMD 0xAA=READ CMD 0XA2=WRITE.

#### **0x0010 Invalid PLC attributes - using defaults**

This will occur if the PLC driver receives an invalid set of attributes. The default attributes will be used when this occurs.

# **0x0020 PLC bad checksum CMD=X**

This occurs when a reply with an invalid checksum is received by the unit. The command ID of the command that incurred the error is reported as part of the message. CMD 0XAA=Read CMD 0XA2=Write.

# **0x0040 PLC Error STS=XX EXTSTS=XX CMD=ZZ**

This is reported when a controller responds to a command with an error. The error code is shown and can be looked up in the Allen-Bradley documentation. The command ID of the command causing the error is reported. CMD 0XAA=Read, CMD 0XA2=Write.

# **0x0080 PLC Nack Error**

This error is reported when a controller responds to a command with a negative acknowledgment.

#### **0x0100 PLC element read-only**

This is reported when an attempt is made to write to an element with a read-only map entry. Read-only map entries are: input file, output file, and all discrete entries. The driver can only read discrete entries, it cannot write to a single bit within a word.

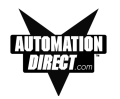

# **0x0200 PLC TX buffer full**

The error is reported if the transmit buffer becomes full in the PLC driver.

# **0x0400 PLC error no reply**

This occurs when the DF1 modules indicate the PLC has no reply to the last message. It is usually displayed when the unit reestablishes communications after a PLC message time-out error. This can also occur when the panel message time-out is too short. If the PLC message time-out does not give the PLC enough time to respond to the message this error will be displayed.

# **0x0800 Error code xx**

This is reported when the PLC driver encounters an unknown error. This should never occur.

# **Driver Errors for PLC5 with DF1 Protocol**

# **0x0000 No error**

# **0x0001 Incompatible Revision**

This error will be displayed when the driver and exec have an incompatible revision.

#### **0x0002 PLC error incorrect map size**

This error occurs when an incompatible map is loaded into the unit. The driver will not attempt to communicate with the PLC when this occurs.

#### **0x0004 Limit of elements per screen exceeded**

This occurs when there are too many registers on the display to be monitored. The number of registers on the display must be reduced.

## **0x0008 PLC MSG Time-out CMD=X**

This occurs when the unit does not receive a reply to its command. The unit will retry a command and wait for the specified time-out period before reporting this command. The command ID causing the error is reported.

#### **0x0010 Invalid PLC attributes - using defaults**

This error is reported when the PLC driver receives an invalid set of PLC attributes. The default attributes will be used when this error occurs.

#### **0x0020 PLC Bad checksum CMD=X**

This error occurs when a reply with an invalid checksum is received by the unit. The command ID of the command that incurred the error is reported as part of the message.

# **0x0040 PLC Error STS=xx EXTSTS=yy CMD=zz**

This error is reported if a controller responds to a command with an error. The error code is shown and can be looked up in the Allen-Bradley documentation. The command ID of the command causing the error is reported.

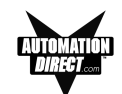

# **0x0080 PLC Nack Error**

This error is reported if a controller responds to a command with a negative acknowledgment error.

#### **0x0100 PLC Element Read Only**

This error is reported if an attempt is made to write to an element with a read only map entry. Read only map entries are: INPUT file, OUTPUT file, and the control word of TIMERS, COUNTERS, and CONTROL structures.

# **0x0200 PLC Transmit Buffer Full**

The error is reported if the transmit buffer becomes full in the PLC driver.

#### **0x8000 Error Code XX**

This error is reported when the PLC driver encounters an unknown error. This should never occur.

#### **Time-outs**

This specifies the amount of time the EZText Panel will wait for a reply to a message before triggering an error. Each message sent to the PLC must be acknowledged by the PLC. The acknowledgment must be received within the time-out period. After the message has been sent twice with no response, the time-out message will be displayed.

# **Driver Errors for Micrologix/SLC 500 with DF1 Full Duplex Protocol**

# **0x0000 No error**

#### **0x0001 Incompatible Revision**

This error will be displayed when the driver and exec have incompatible revision.

#### **0x0002 PLC error incorrect map size**

This error occurs when an incompatible map is loaded into the unit. The driver will not attempt to communicate with the PLC when this occurs.

#### **0x0004 Limit of elements per screen exceeded**

This occurs when there are too many register on the display that can be monitored.

# **0x0008 PLC MSG time-out CMD=X**

This error occurs when the unit does not receive a reply to its command. The unit will retry a command and wait for the specific time-out period before reporting this command. The command ID causing this error is reported. CMD 0xAA=READ CMD 0XA2=WRITE.

#### **0x0010 Invalid PLC attributes - using defaults**

This will occur if the PLC driver receives an invalid set of attributes. The default attributes will be used when this occurs.

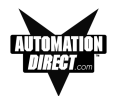

# **0x0020 PLC bad checksum CMD=X**

This occurs when a reply with an invalid checksum is received by the unit. The command ID of the command that incurred the error is reported as part of the message. CMD 0XAA=Read CMD 0XA2=Write.

# **0x0040 PLC Error STS=XX EXTSTS=XX CMD=ZZ**

This is reported when a controller responds to a command with an error. The error code is shown and can be looked up in the Allen-Bradley documentation. The command ID of the command causing the error is reported. CMD 0XAA=Read, CMD 0XA2=Write.

# **0x0080 PLC Nack Error**

This error is reported when a controller responds to a command with a negative acknowledgment.

#### **0x0100 PLC element read-only**

This is reported when an attempt is made to write to an element with a read-only map entry. Read-only map entries are: input file, output file, and all discrete entries. The driver can only read discrete entries, it cannot write to a single bit within a word.

# **0x0200 PLC TX buffer full**

The error is reported if the transmit buffer becomes full in the PLC driver.

#### **0x0400 PLC error no reply**

This occurs when the DF1 modules indicate the PLC has no reply to the last message. It is usually displayed when the unit reestablishes communications after a PLC message time-out error. This can also occur when the panel message time-out is too short. If the PLC message time-out does not give the PLC enough time to respond to the message this error will be displayed.

#### **0x0800 Error code xx**

This is reported when the PLC driver encounters an unknown error. This should never occur.

# **DIRECTLOGIC PLCS**

# **K-Sequence Protocol/Direct Logic PLC Models: DL05, DL105, D2-230, D2-240, D2-250, D3-350, D4-430, D4-440, D4-450**

#### **0x0000 No Error**

#### **0x0001 Incompatible Revision**

This error will be displayed when the driver and exec have an incompatible revision.

#### **0x0002 Limit of elements per screen exceeded.**

This occurs when there are too many registers on the display to monitor.

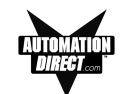

# **0x0004 Invalid Checksum**

This error occurs when a message with an invalid checksum is received by the unit. The unit is receiving invalid data.

#### **0x0008 Protocol Error**

The driver has received a serial communications protocol error from the PLC. The driver is unable to communicate with the PLC when this error occurs.

# **0x0040 PLC Error Incorrect Map Size**

An incompatible map has been loaded into the unit. The driver will not attempt to communicate with the PLC when this error occurs.

#### **0x0080 Invalid write to panel register nnn**

A write was attempted to the panel's internal register nnnn when that register is mapped to a read-only location in the PLC.

# **0x0100 PLC Communications Timeout**

The panel is unable to communicate with the PLC.

#### **0x0200 Invalid attributes - using defaults**

The driver received attributes it could not use. The default values for all PLC attributes will be used.

# **DirectNet Protocol (except DL330/340)/ Direct Logic PLC Models: DL05, D2-240, D2-250, D2-240/250 DCM, D3-350, D3-350 DCM, D4-430, D4-440, D4-450, DL405 Series all with DCM**

# **0x0000 No Error**

#### **0x0001 Incompatible Revision**

This error will be displayed when the driver and exec have an incompatible revision.

#### **0x0002 Limit of elements per screen exceeded.**

This occurs when there are too many registers on the display to monitor.

# **0x0004 Invalid Checksum**

This error occurs when a message with an invalid checksum is received by the unit. The unit is receiving invalid data.

# **0x0008 Protocol Error**

The driver has received a serial communications protocol error from the PLC. The driver is unable to communicate with the PLC when this error occurs.

#### **0x0040 PLC Error Incorrect Map Size**

An incompatible map has been loaded into the unit. The driver will not attempt to communicate with the PLC when this error occurs.

**APPENDIX C**

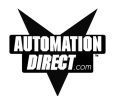

# **0x0080 Invalid write to panel register nnn**

A write was attempted to the panel's internal register nnnn when that register is mapped to a read-only location in the PLC.

# **0x0100 PLC Communications Timeout**

The panel is unable to communicate with the PLC.

# **0x0200 Invalid attributes - using defaults**

The driver received attributes it could not use. The default values for all PLC attributes will be used.

# **ModBus (Koyo Addressing) RTU Protocol/Direct Logic PLC Models: DL05, D2- 250, D3-350, D4-450**

# **0x0000 No error**

#### **0x0001 Incompatible Revision**

This error will be displayed when the driver and exec have an incompatible revision.

#### **0x0002 Limit of elements per screen exceeded**

This occurs when there are too many registers on the display to monitor.

#### **0x0004 Reply received from invalid slave nnn**

If the driver received a message from a PLC with address nnn when one was not expected.

#### **0x0008 Invalid Checksum Received**

This error occurs when a message with an invalid checksum is received by the unit.

#### **0x0010 Incorrect Reply**

The driver received an incorrect or unexpected reply from the PLC with address nnn.

# **0x0020 Error - PLC nnn - <error>**

The driver received a ModBus message exception code from the PLC. The <error> strings are: **Illegal Function**

The PLC received an invalid function code.

# **Illegal Data Address**

The address requested is not allowable for the PLC. This may appear instead of a time-out when a PLC is in bridge mode to a ModBus Plus network. The PLC that the Panel is communicating with will return this error if the message could not be passed on to the addressed PLC.

#### **Illegal Data Value**

The value in the data field is not allowed for the PLC.

#### **Slave Device Failure**

An unrecoverable error occurred in the PLC.

#### **Acknowledge**

The PLC requires more time to process the message.

# **Slave Device Busy**

The PLC is processing a long command and is not ready for a new one.

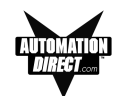

# **Negative Acknowledgment**

The PLC cannot perform the function requested. **Memory Parity Error** An error was detected in the PLC memory.

# **0x0040 Broadcast not allowed in read command**

If a broadcast message to read was attempted.

# **0x0080 PLC time-out - PLC nnn**

The EZText Panel is unable to communicate with the PLC with address nnn. This may be corrected by increasing the time-out time or increasing the baud rate. An alternative may be to lower the number of registers or coils per message. This causes the panel to use smaller messages, that the PLC should be able to respond to at a faster rate.

#### **0x0100 PLC reply length exceeded - PLC nnn**

The driver received, or is receiving a message with a length exceeding the maximum allowed by ModBus protocol from the PLC with address nnn.

# **0x0200 Invalid write to panel register nnn**

A write was attempted to the panel's internal register nnnn when that register is mapped to a read-only location in the PLC.

#### **0x0400 Invalid attributes - using defaults**

The driver received attributes it could not use. The default values for all PLC attributes will be used.

# **DirectNet Protocol DL330, DL340/Direct Logic PLC Models: D3-330/330P, D3- 340**

# **0x0000 No Error**

#### **0x0001 Incompatible Revision**

This error will be displayed when the driver and exec have an incompatible revision.

#### **0x0002 Limit of elements per screen exceeded.**

This occurs when there are too many registers on the display to monitor.

#### **0x0004 Invalid Checksum**

This error occurs when a message with an invalid checksum is received by the unit. The unit is receiving invalid data.

#### **0x0008 Protocol Error**

The driver has received a serial communications protocol error from the PLC. The driver is unable to communicate with the PLC when this error occurs.

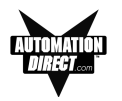

# **0x0040 PLC Error Incorrect Map Size**

An incompatible map has been loaded into the unit. The driver will not attempt to communicate with the PLC when this error occurs.

# **0x0080 Invalid write to panel register nnn**

A write was attempted to the panel's internal register nnnn when that register is mapped to a read-only location in the PLC.

# **0x0100 PLC Communications Timeout**

The panel is unable to communicate with the PLC.

# **0x0200 Invalid attributes - using defaults**

The driver received attributes it could not use. The default values for all PLC attributes will be used.

# **GENERAL ELECTRIC PLCS**

# **0x0000 No error**

#### **0x0001 Incompatible Revision**

This error will be displayed when the driver and exec have an incompatible revision.

#### **0x0002 Limit of elements per screen exceeded**

This occurs when there are too many registers on the display to monitor.

#### **0x0004 PLC Time-out - X = YYYYY**

This error results from a loss of communication with a PLC. The X shown stands for the PLC that timed out. This will be a number one through 16 or default. The YYYYY stands for the actual SNP-X ID string entered for the PLC that timed out. If the SNP-X ID string is a null string, the space after the equal sign will be the last character in the error string.

#### **0x0008 Invalid PLC Attributes - using default**

The attributes passed from the program loader, or the existing attributes in memory do not match those expected by the driver. The default attributes will be used and normal operations will commence.

#### **0x0010 Invalid Write to panel register xxx**

There was an attempted write to panel internal register number xxx which is mapped to an address which has read-access only.

#### **0x0020 PLC Message Error**

A communications error occurred which resulted in an invalid message. It could also indicate that an address was requested which is out of the range limits of the PLC.

#### **0x0040 Incorrect Map Size**

This error occurs when a map is stored that is not the size the PLC expects.

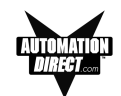

# **MITSUBISHI PLCs**

#### **0x0001 Incompatible Revision**

This error will be displayed when the driver and exec have incompatible revision.

#### **0x0002 Limit of elements per screen exceeded**

This occurs when there are too many elements on the display to monitor.

#### **0x0004 Communications Error**

This error occurs when there is an error involving communications between the panel and PLC. A communications error results from one of the following: no or bad physical connection between panel and PLC, bad checksum in reply from the PLC, bad checksum in command from the panel, bad command from the panel, bad format of command from the panel, or unexpected reply from the PLC.

#### **0x0010 Invalid Write - Panel register : xxxx**

This error will occur when an attempt to write to a read only MFX element. The panel register xxxx contains the address of the MFX element that is read-only.

#### **0x0020 PLC Message Time-out**

This message occurs when the unit does not receive a reply to its command. The unit will retry a command and wait for the specified time-out period before reporting this command.

#### **0x0040 Invalid PLC attributes - using defaults**

This error is reported when the PLC driver receives an invalid set of PLC attributes. The default attributes will be used when this error occurs.

#### **Timeouts**

The timeout time specifies the amount of time the panel will wait for a reply to a message before triggering an error. Each message sent to the PLC must be acknowledged by the PLC. The acknowledgment must be received within the time-out period. If the acknowledgment is not received the driver will retry the command. After the message has been sent twice with no response, the time-out error message will be posted.

# **MODICON PLC WITH MODBUS RTU PROTOCOL**

### **0x0000 No error**

#### **0x0001 Incompatible Revision**

This error will be displayed when the driver and exec have an incompatible revision.

#### **0x0002 Limit of elements per screen exceeded**

This occurs when there are too many registers on the display to be monitored. The number of registers on the display must be reduced.

#### **0x0004 Reply received from invalid slave nnn**

If the driver received a message from a PLC with address nnn when one was not expected.

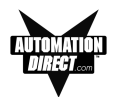

# **0x0008 Invalid Checksum Received**

This error occurs when a message with an invalid checksum is received by the unit.

#### **0x0010 Incorrect Reply**

The driver received an incorrect or unexpected reply from the PLC with address nnn.

#### **0x0020 Error - PLC nnn - <error>**

The driver received a Modbus message exception code from the PLC. The <error> strings are:

# **Illegal Function**

The PLC received an invalid function code.

#### **Illegal Data Address**

The address requested is not allowable for the PLC. This may appear instead of a time-out when a PLC is in bridge mode to a Modbus Plus network. The PLC that the EZText Panel is communicating with will return this error if the message could not be passed on to the addressed PLC.

#### **Illegal Data Value**

The value in the data field is not allowed for the PLC. **Slave Device Failure**

An unrecoverable error occurred in the PLC.

#### **Acknowledge**

The PLC requires more time to process the message.

#### **Slave Device Busy**

The PLC is processing a long command and is not ready for a new one.

# **Negative Acknowledgment**

The PLC cannot perform the function requested.

#### **Memory Parity Error**

An error was detected in the PLC memory.

#### **0x0040 Broadcast not allowed in read command**

If a broadcast message to read was attempted.

#### **0x0080 PLC time-out - PLC nnn**

The EZText Panel is unable to communicate with the PLC with address nnn. This may be corrected by increasing the time-out time or increasing the baud rate. An alternative may be to lower the number of registers or coils per message. This cause the EZText Panel to use smaller messages, which the PLC should be able to respond to at a faster rate.

# **0x0100 PLC reply length exceeded - PLC nnn**

The driver received, or is receiving a message with a length exceeding the maximum allowed by Modbus protocol from the PLC with address nnn.

#### **0x0200 Invalid write to Panel register nnn**

A write was attempted to the EZText Panel's internal register nnnn when that register is mapped to a read-only location in the PLC.

#### **0x0400 Invalid attributes - using defaults**

The driver received attributes it could not use. The default values for all PLC attributes will be used.

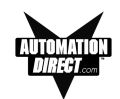

# **OMRON HOST LINK PLCs**

**0x0000 No error**

# **0x0001 Incompatible Revision**

This error will be displayed when the driver and exec have an incompatible revision.

#### **0x0002 Limit of elements per screen exceeded**

This occurs when there are too many registers on the display to monitor.

#### **0x0004 Incorrect Unit Response**

This will occur when there are too many registers on the display to be monitored. The number of registers on the display must be reduced.

#### **0x0008 PLC Invalid Checksum received**

An invalid checksum was received in a message from the PLC.

#### **0x0010 Incorrect reply received**

The driver received an incorrect reply from a PLC.

#### **0x0020 Response to an undefined command**

The driver received the undefined command response.

#### **0x0040 Command cc Error Response Code xx**

This error occurs when a response code xx is returned to a PLC message command of cc.

#### **0x0080 Incorrect Map Size**

This error occurs when an incorrect map is stored that is not the correct map entry size the driver expects.

#### **0x0100 Invalid Write to EZText Panel register r**

This error occurs when an attempt is made to write to a register r when r is mapped to read-only element.

#### **0x0400 PLC Message Time-out**

This error occurs when a no reply or error is seen within the time-out time in the EZText Panel PLC attributes. If the EZText Panel is displaying time-out errors, the timeout may need to be increased.

# **0x2000 Invalid PLC attributes - using defaults**

The driver received attributes it could not use. The default values for all PLC attributes will be used.

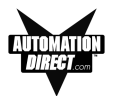

# **EZText Panel Error Messages**

# **READ ONLY VALUE**

This message indicates that the operator has tried to edit to a read only data item.

# **INVALID**

This message indicates that the operator has entered an illegal password.

# **NO DATA SET**

This message indicates that the operator has tried to enter a data item in a message that contains no data items.

# **OUT OF RANGE**

This message indicates that the operator has entered a value in a data item that is out of range.

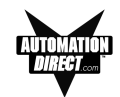

# **EZText Programming Software Error Messages**

**Error Codes are divided into categories and are numbered with prefixes and 3 digits as follows:**

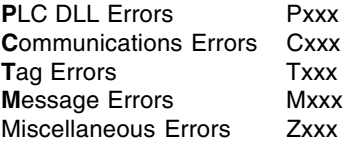

# **PLC DLL Error Messages:**

**Error P001: Load dll Procedure failed. Unable to validate PLC address. Possible reason: Unable to locate correct PLC DLL.**

**Reason**: A PLC .dll file has been moved or deleted from the program directory. **Solution**: Reinstall the software.

**Error P002: Unable to load library : PlcUtils.dll**

**Error P003: Unable to load PLC dll.**

**Error P004: Unable to unload PLC dll.**

#### **Error P005: PLC DLL load failed.**

**Reason**: Unable to load selected PLC dl.

**Solution**: (1) Try closing all other applications and retry; (2) reboot the system; (3) reinstall the software.

# **Error P006: PLC1 is not compatible with PLC2. Do you want to change the PLC anyway? Error P007: Unable to rebuild the address for new PLC.**

**Reason**: When changing PLCs, check theaddressing in the PLC manuals to see if they are compatible (same addressing type is followed in both PLCs). If they are not compatible, then the database is no longer valid and the addresses will have to be reentered.

# **Communication Error Messages:**

# **Error C001: The panel connected to the PC is different from the configured one**

**Reason**: When writing to the panel, if the panel type selected does not match the panel that the computer is physically connected to, the program loader will not upload the project. **Solution**: Select appropriate panel type for the connected panel.

# **Error C002: Cannot Locate the Driver File**

**Reason**: Driver file (\*.plx) has been moved or deleted from the program directory. **Solution**: Reinstall the software.

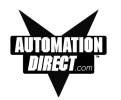

# **Error C003: Error opening port**

**Reason**: Either you have not selected a valid COM port available on your computer or some other program is using this port.

**Solution**: Select another available COM port or close the program that is using this COM port. If this does not work, reboot your system and try again.

# **Error C004: Error in setting communication attributes**

**Reason**:Unable to set the attributes for the Panel to PC communciation. **Solution**: Reboot the system.

#### **Error C005: Unable to write to Panel. Possible cause: No local messages configured.**

**Reason**: No local messages are configured. At least one local message should be configured before downloading the program to the panel. **Solution**: Configure local messages.

# **Error C006: Error in reading the project from the panel. Project in the panel is corrupted.**

**Solution**: Please upload the project from the computer to the panel. You cannot read the project from the panel.

#### **Error C007: Invalid Length in Reply**

**Reason**: Length of the panel reply buffer is less than the maximum replay length (70) **Solution:** If you receive this error message consistently, please report it to technical support.

# **Standard reply error messages:**

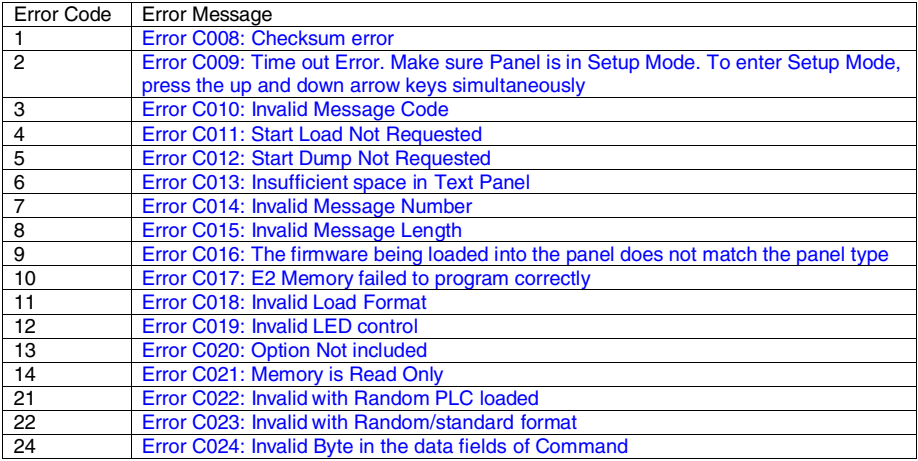

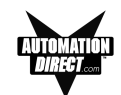

# **PLC Address Error Messages:**

#### **Error T001: PLC Address count exceeds maximum limit.**

**Solution**: You cannot assign another PLC address. Only 300 PLC addresses can be defined. If you want to assign a new address, delete one or more addresses and try again.

# **Error T002: Invalid Access Type**

**Reason**: Access type of the specified address is invald (e.g., entering a READ only address where a READ/WRITE address type is expected. **Solution**: Supply the correct address.

- **Error T02\_1: Invalid Unit Number.**
- **Error T02\_2: Invalid Address Type.**
- **Error T02\_3: Invalid Address.**
- **Error T02\_4: Invalid Bit Number.**

#### **Error T02\_5: Address in not Word Aligned (Even address is required).**

# **Error T02\_6: Address is not Word Aligned (Odd address is required).**

**Reason**: Address entered for the PLC Address is not correct. **Solution**: Specify a valid PLC address.

#### **Error T003: The value entered is invalid.**

**Reason**: The value entered for Minimum or Maximum field is out of range. **Solution**: Supply values in the range 0…9999 for BCD and 0…65535 for Binary

#### **Error T004: Unable to open tag map file : <filename> Please choose the map file**

#### Error T005: Unable to open map file <map file>

**Reason**: Think N Do map (.map) file not found. **Solution**: Locate the correct map file.

#### **Error T006: Error in reading PLC Addresses**

**Reason**: Unable to generate PLC address while reading from the panel. **Solution**: Project in the Panel is corrupted. Reload the project to the panel.

#### **Error T007: Unknown access type specified for PLC Address.**

**Reason**: Invalid access type found while reading a project from disk. **Solution**: Project in the Panel is corrupted. Reload the project to the panel.

# **Message Error Messages:**

# **Error M001: Unable to add a new Message/Folder. Possible cause: All the available 256 messages have been programmed**

**Solution**: Delete one or more messages or folders and try adding your message again.

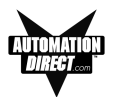

# **Error M002: Invalid message number or this message number has already been configured.**

**Solution**: Please change the message number to a valid message number and ensure that this message number was not programmed earlier.

#### **Error M003: Cannot add a message with message number greater than 256.**

**Solution**: Message numbers have to be numbered with the range of 1 to 256. Please enter a valid message number within this range.

#### **Error M004: Invalid Message Number.**

**Solution**: Valid range for message number is 1 to 256. Please enter a valid message number.

#### **Error M005: Message number is out of range.**

**Solution**: Message number is out of range. Valid range is 1-256

# **Miscellaneous Error Messages:**

#### **Error Z001: Error in printing page.**

**Solution**: (1) Check whether you have printer attached to the PC and set to Ready; (2) if still receiving this error, reboot the system and check printer to PC connection.

# **Error Z002: You are trying to read from an invalid file.**

**Reason**: Either project file is corrupted or you are trying to open an non-EZText file. **Solution**: If the project file is corrupted, then, recreate the project.

# **Error Z003: The file may be corrupted.**

**Reason**: The Exec file is corrupted. **Solution**: If you receive this error message consistently, please report this to technical support.

#### **Error Z004: Unable to open the PLC driver file.**

**Reason**: Invalid PLC driver file. **Solution**: If you receive this error message consistently, please report this to technical support.

#### **Error Z005: The Maximum message length has exceeded.**

**Reason**: Maximum message length exceeded. **Solution**: Reduce length of message.

# **Error Z006: Unknown value type encountered while loading project. Known values are 0 (BCD) and 1 (Binary)**

**Reason**: Invalid value type found while reading project from disk. **Solution**: Project file in the panel is corrupted. Reload the project to the panel.

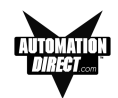

# **Error Z007: Discrete addresses are not allowed here.**

**Reason**: Discrete addresses are not allowed in the EZText Panel. **Solution**: Use the correct address type.

# **Error Z008: Invalid Device Type**

**Reason**: The connected equipment may not be an EZText Panel. **Solution**: Ensure that you are connected to an EZText Panel.

# **Error Z009: Error in project file Line : <line number> Column : <column number> <filename>**

**Reason**: The project file (XML version) is invalid. **Solution**: Use a valid project file.